# 一、 功能说明

适用于目的层群控系统中,显示当前电梯登记目的层信息。

二、产品外观

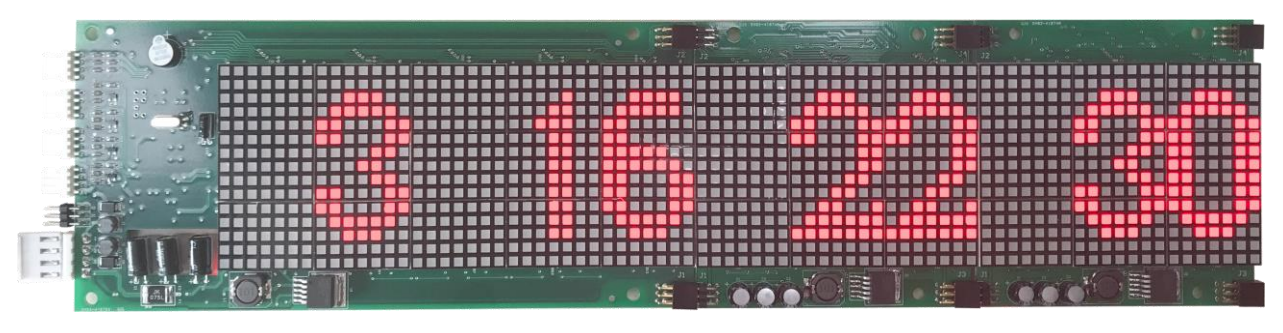

图 1 BL2000-HBH-N3 级联扩展两块 BL2000-HEXT-V0 级联扩展板外观图

三、外形尺寸

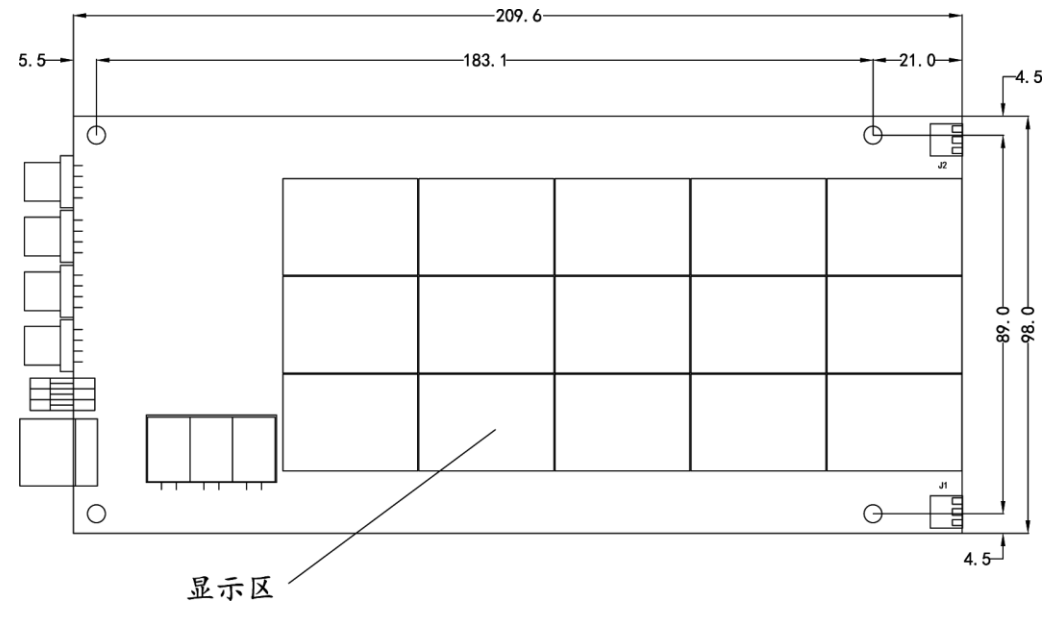

图 2 BL2000-HBH-N3 尺寸图

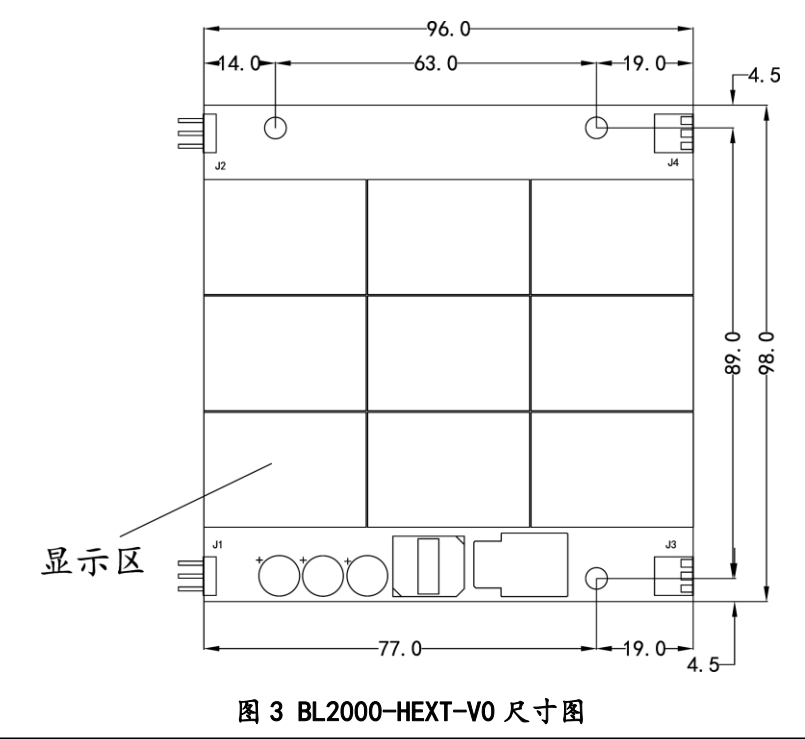

## 表 1 BL2000-HBH-N3 接口定义及规格

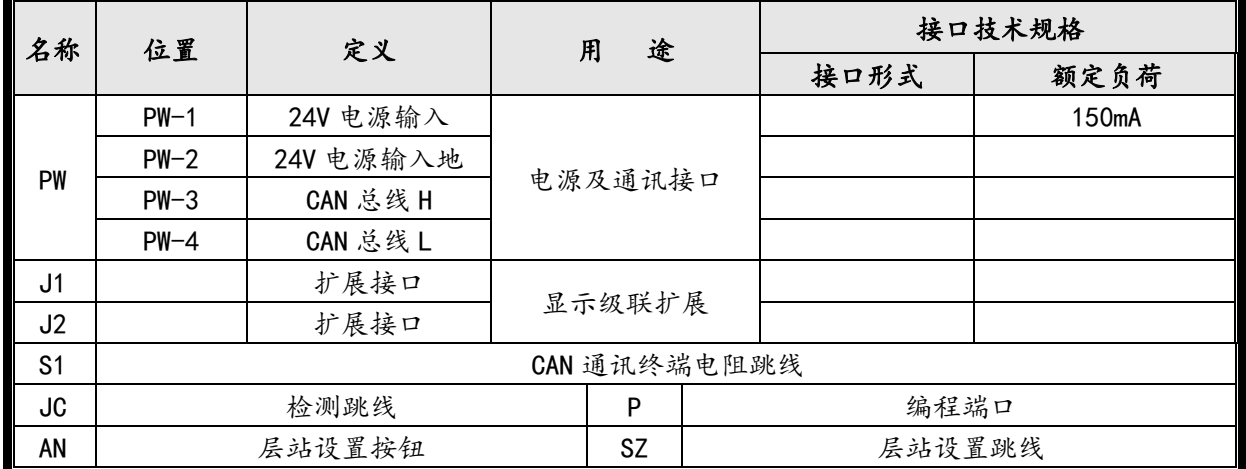

### 表 2 BL2000-HEXT-V0 接口定义及规格

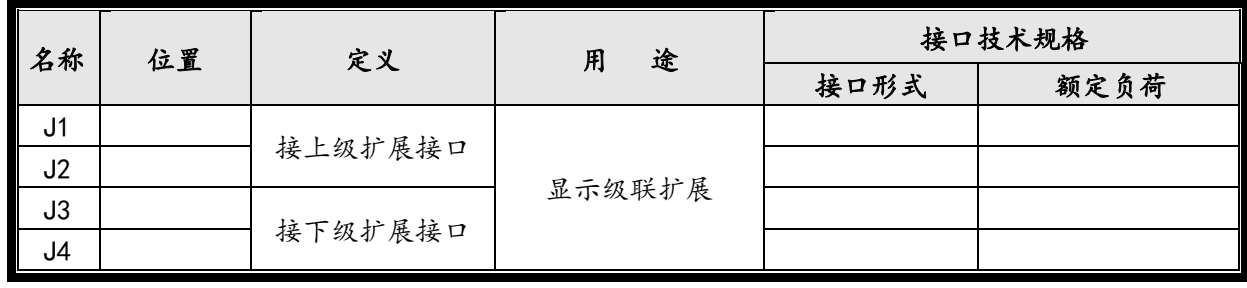

#### 五、级联扩展设置

BL2000-HBH-N3 厅外目的层显示器可以同时显示 2 个目的层登记信息,2 个以上目的层登记信息通 过切换屏幕的方式显示。BL2000-HBH-N3 厅外目的层显示器支持级联扩展,最大可以级联扩展 2 块 BL2000-HEXT-V0,每块 BL2000-HEXT-V0 可以扩展 1 个目的层显示。

若使用 BL2000-HEXT-V0 进行显示级联扩展,需要对 BL2000-HBH-N3 显示器进行级联扩展设置。

将 BL2000-HBH-N3 断电, 短接 SZ 跳线后上电, 显示器显示"S+级联扩展板数目", 按 AN 按键切换 级联扩展板数目。根据下表正确选择级联扩展板数目后,拔下 SZ 跳线,显示器保存设置。

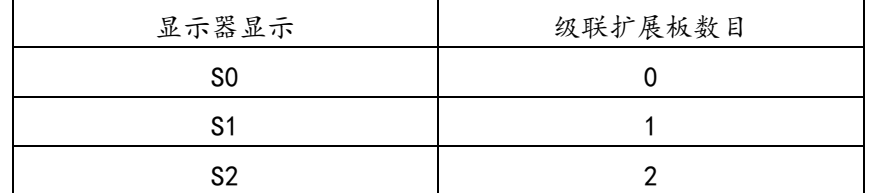

#### 六、显示地址自学习

若系统显示地址不是默认地址 1-64 或者需要进行系统显示地址修改,则需要进行目标层厅外登记 显示器显示地址自学习。

在主板上修改楼层显示值参数并保存后,使电梯处于"检修"状态下,打开"司机"开关,使电梯 运行至最底层,则自动进入显示地址自学习状态。保持当前状态,使电梯从最底层运行至最顶层后,显 示"OK",并退出显示地址自学习状态,完成显示地址自学习。运行过程中,断电、退出检修或者退出 司机状态,则退出显示地址自学习模式并显示"ER"。